# Beyond THE Blinky LED: Voice recognition, Face recognition and cloud connectivity for IOT Edge devices

Stewart Christie – Internet of Things Community Manager.

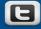

@intel stewart #loTDevfest #intelmaker

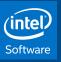

## Agenda

**IoT Scenarios** 

Adventure Tracker Demo

#### How It's Made

- Sensor Data Collection Using Node.js\*
- Cloud Analytics Using IBM\* Bluemix
- Voice Recognition and Text to Speech with PocketSphinx and eSpeak using Python\*
- Image Processing With OpenCV Using C++
- Video Capture With libav
- Media Storage Using Microsoft\* Azure\*
- Node.js Server on Intel® Edison Board
- App Development and Deployment Using Intel® XDK IoT Edition

Key Take Away

References

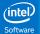

## **IoT Device Scenarios**

- Collect sensor data and send it to the cloud for analytics
- Control connected devices remotely through cloud or local communication mechanisms

-----

- Perform image processing on the device
- Text to speech and speech to text type of conversion at the device level

# Reading Sensors using MRAA and UPM

#### libmraa aka "MRAA": https://github.com/intel-iot-devkit/mraa

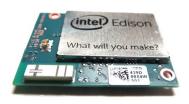

- Open Source IO Libs (UART, SPI, GPIO, I2C, AIO)
- Enables portability between devices
- Supports Intel® Galileo and Intel® Edison boards, MinnowBoard MAX, Beaglebone, Raspberry-Pi

#### UPM: https://github.com/intel-iot-devkit/upm

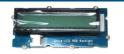

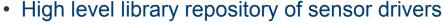

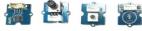

· Sensors/Actuators using libmraa

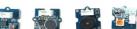

- Making it easy to control
- Expanding support to Industrial grade sensors

## UPM and MRAA supported by Johnny-Five and Cylon.JS

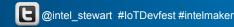

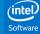

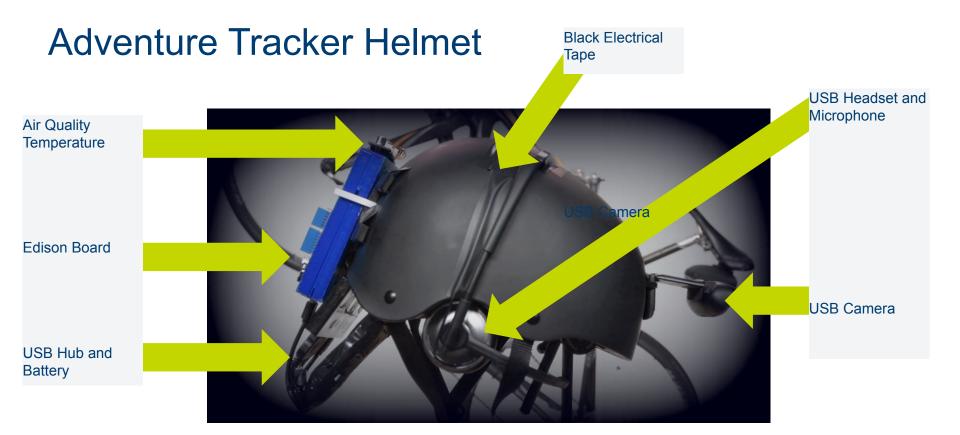

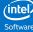

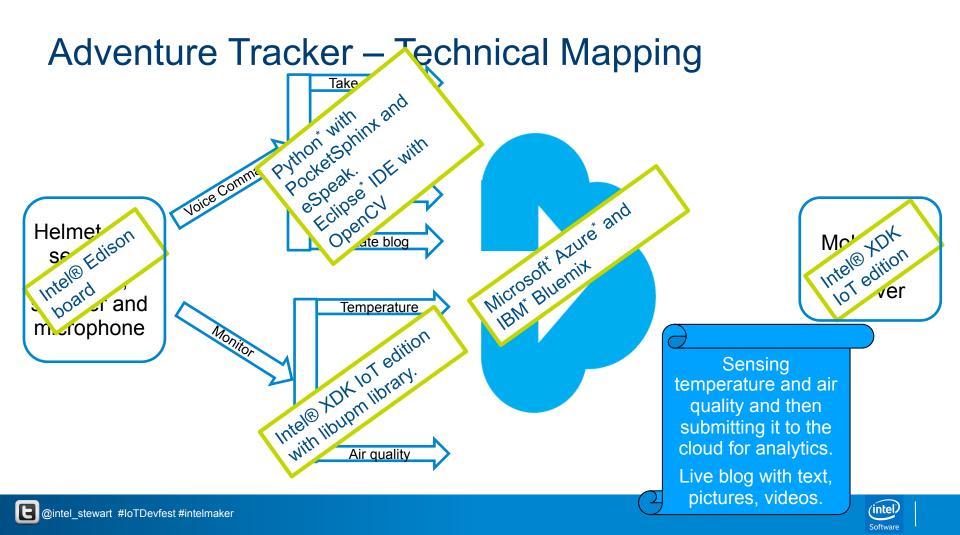

## How It's Made, aka The Kitchen Sink

#### **Hardware**

Intel® Edison

**UVC Webcam** 

Speaker

Microphone

Helmet

#### Sensors

Air quality sensor

Temperature sensor

#### **IDEs**

Intel® XDK IoT Edison

Eclipse\* IDE

#### **Cloud Providers**

IBM\* Bluemix

Microsoft\* Azure\* Cloud

# Programming Languages

Node.js\*

C/C++

Python\*

HTML5 & JavaScript\*

#### Packages/Libraries

OpenCV

**PocketSphinx** 

eSpeak

LibMRAA and UPM

# Sensor Data Collection Using Node.js\*

```
// Load module
    var groveSensor = require('jsupm_grove');
    var groveGas = require('jsupm_gas');
34
    //Connect Air quality to A2
35
    var AirQualityPin = new groveGas.TP401(2);
    // Create the temperature sensor to A3
    var TemperaturePin = new groveSensor.GroveTemp(3);
39
    var getTemperature = function()
        var celsius = TemperaturePin.value();
42
        var fahrenheit = celsius * 9.0/5.0 + 32.0;
43
        return parseFloat(fahrenheit).toFixed(2);
44
45
46
    client.on('connect', function () {
      setInterval(function(){
          client.publish(TOPIC, '{"d":{"AirQuality":' + AirQualityPin.getSample() + ', "Temperature":' + getTemperature() + '}}');
49
      }, 5000);//Keeps publishing every 5000 milliseconds.
51
   });
52
```

Sensors and actuators templates are available on Github and software.intel.com/iot/sensors

The Intel® XDK comes with a complete set of starting templates and examples

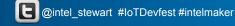

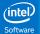

IBM\* Bluemix enables users to create, deploy, and manage applications in the cloud

#### How to use IBM Bluemix with Intel® Edison board for cloud analytics

- Create two SDK for NODE.JS\* instances:
  - Adventure Tracker application: Connects to the Edison board and receives/ stores data
  - 2. Adventure Tracker Viz application: Visualizes the collected data

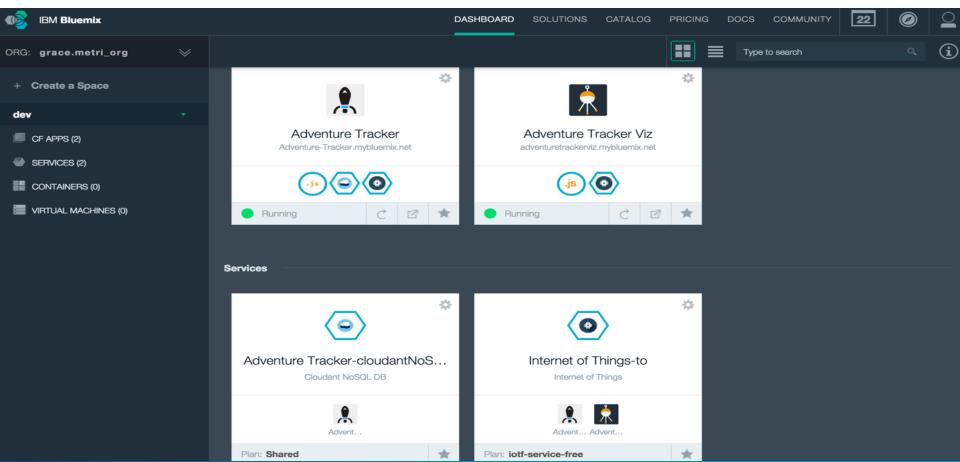

#### How to create Adventure Tracker App

Create SDK For NODE.JS\*

#### Add Internet of Things service

- Using the dashboard, add the Intel® Edison board as a device
- Note down the following information in order to establish connection between the Intel Edison board using Node.js and IBM\* Bluemix
  - Organization
  - Type
  - ID
  - Authentication token
- Add Cloudant NoSQL DB

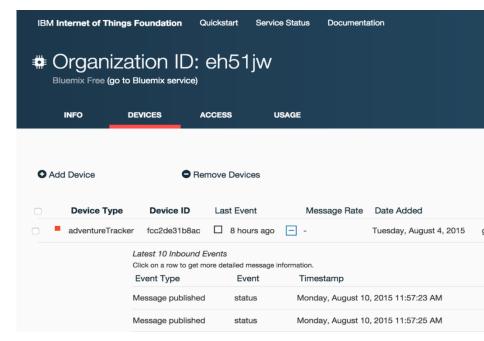

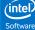

## How to create Adventure Tracker Viz App

Create SDK for NODE JS\*

Bind the previously create *Internet of Things* service

Download and install the cf command-line from the Bluemix website

IBM provides a stand-alone sample web app that is written on the node.js framework to visualize the events received from registered devices

Customize it and then upload it to the app using cf

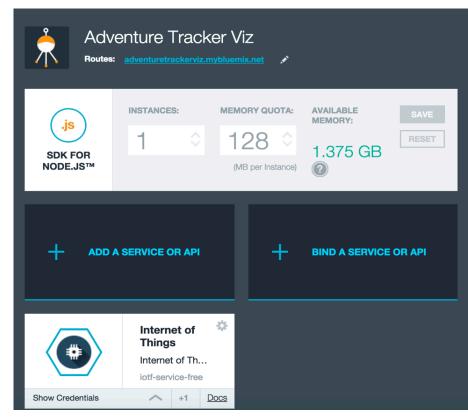

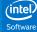

## How to establish connection using Node.js\*

```
//Connecting to IBM BlueMix
var ORG = 'eh51jw';
var TYPE = 'adventureTracker';
var ID = 'fcc2de31b8ac';
var AUTHTOKEN = 'bHWtfhnopm(6tuBUnx';
var mqtt = require('mqtt');
var PROTOCOL = 'mqtt';
var BROKER = ORG + '.messaging.internetofthings.ibmcloud.com';
var PORT = 1883;
//Create the url string
var URL = PROTOCOL + '://' + BROKER;
URL += ':' + PORT;
var CLIENTID= 'd:' + ORG;
CLIENTID += ':' + TYPE;
CLIENTID += ':' + ID;
var AUTHMETHOD = 'use-token-auth';
var client = mqtt.connect(URL, { clientId: CLIENTID, username: AUTHMETHOD, password: AUTHTOKEN });
var TOPIC = 'iot-2/evt/status/fmt/json';
```

## How to publish sensor data to the cloud

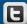

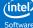

## IBM Internet of Things Foundation

Use a different AP

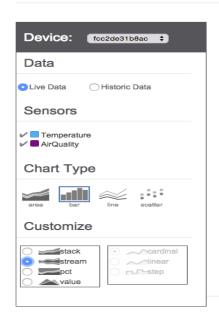

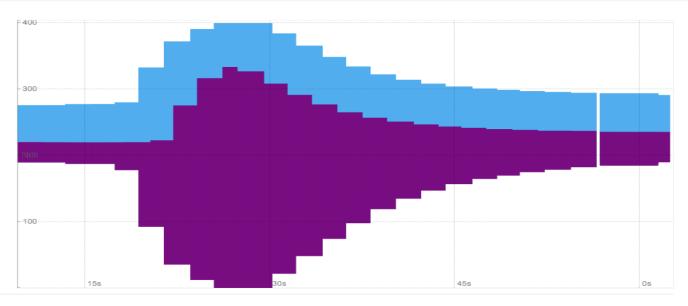

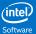

# Voice Recognition and Text to Speech With PocketSphinx and eSpeak Using Python\*

#### Voice Recognition using PocketSphinx

- PocketSphinx is a lightweight version of CMU's Sphinx for performing natural language processing offline
  - ALSA is used to record audio
- eSpeak is an open source software speech synthesizer for English and other languages

Edison doesn't come with these libraries by default, and new repo is needed to get these files.

To configure the repository, add the following lines to /etc/opkg/base-feeds.conf:

```
src/gz all http://repo.opkg.net/edison/repo/all
src/gz edison http://repo.opkg.net/edison/repo/edison
src/gz core2-32 http://repo.opkg.net/edison/repo/core2-32
```

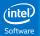

# Voice Recognition and Text to Speech With PocketSphinx and eSpeak Using Python\*

#### How to enable Intel® Edison board to use PocketSphinx

- Install Advanced Linux\* Sound Architecture (ALSA) packages and dependencies
  - aplay -Ll (Check that ALSA is able to see the headset)
  - cat /proc/asound/cards to find the USB audio device
  - Create a ~/.asoundrc file and add the line to configure the headset
- Use the Sphinx Knowledge Base tool to generate a new language model (.lm) and dictionary (.dic)

#### How to enable Intel® Edison board to use eSpeak

- Install espeak package
  - \$opkg install espeak

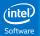

Voice Recognition and Text to Speech With PocketSphinx and eSpeak Using Python\*

```
while True:
        # Record audio
       stream = p.open(format=FORMAT, channels=CHANNELS, rate=RATE, input=True, frames per buffer=CHUNK)
       print("* recording")
       frames = []
       for i in range(0, int(RATE / CHUNK * RECORD_SECONDS)):
                try:
                        data = stream.read(CHUNK)
                except IOError as ex:
                       if ex[1] != pyaudio.paInputOverflowed:
                        data = '\x00' * CHUNK
                frames.append(data)
       stream.stop_stream()
        stream.close()
       # Write .way file
        fn = "o.way"
       wf = wave.open(os.path.join(PATH, fn), 'wb')
       wf.setnchannels(CHANNELS)
       wf.setsampwidth(p.get sample size(FORMAT))
       wf.setframerate(RATE)
       wf.writeframes(b''.join(frames))
       wf.close()
       # Decode speech
       wav file = os.path.join(PATH, fn)
       recognised = decodeSpeech(speech rec, wav file)
        rec words = recognised.split()
```

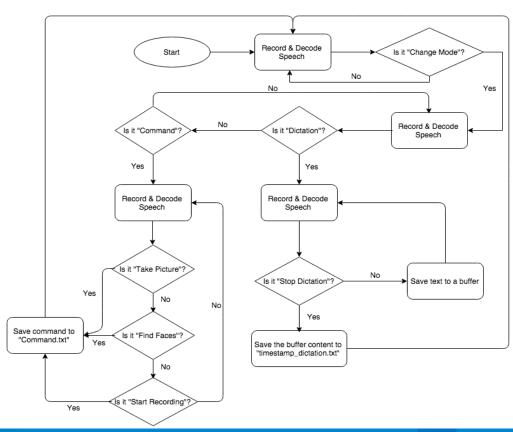

# Image Processing with OpenCV using C++

**OpenCV** is an open source computer vision and machine learning software library

## How to install OpenCV package on Intel® Edison Board

Add OpenCV package repository location to /etc/opkg/base-feeds.conf

```
$opkg update
$opkg install python-opency
```

## Image Processing With OpenCV Using C++

#### How to take pictures

```
if (command == "picture") {
    try
    system("exec rm -r /usr/demos/adventtracker/images/*");
    VideoCapture capture(0);
    capture.set(CV CAP PROP FRAME_WIDTH, 320);
    capture.set(CV CAP PROP FRAME HEIGHT, 240);
    if (!capture.isOpened()) {
        puts("No camera found");
        return -1;
    capture >> frame;
    int uniqueNumber = rand() * 100;
    std::stringstream temp;
    temp.str("");
    temp << "/usr/demos/adventtracker/images/picture" << uniqueNumber << ".png";</pre>
    imwrite(temp.str(), frame);
    cout << "Finished writing" << endl;</pre>
    capture.release();
    catch (cv::Exception ex)
            cout << ex.msg;
```

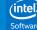

## Image Processing With OpenCV Using C++

#### How to find faces

```
try {
    system("exec rm -r /usr/demos/adventtracker/images/*");
    VideoCapture capture(0);
    capture.set(CV CAP PROP FRAME WIDTH, 320);
    capture.set(CV CAP PROP FRAME HEIGHT, 240);
    if (!capture.isOpened()) {
        puts("No camera found");
        return -1;
    capture >> frame;
    if (!frame.empty()) {
            findFaces(frame);
    } else {
        printf(" --(!) No captured frame -- Break!");
    int c = waitKey(10);
    capture.release();
} catch (cv::Exception ex) {
    cout << ex.msg;
```

#### findFaces(frame)

```
cvtColor(frame, frame gray, CV BGR2GRAY);
equalizeHist(frame gray, frame gray);
//-- Detect faces
face cascade.detectMultiScale(frame gray, faces, 1.1, 2,
        0 | CV HAAR SCALE IMAGE, Size(30, 30));
ss1.str("");
ss1 << "{\"id\":" << counter << ",\"type\": \"facefound\", [";
for (int i = 0; i < (int) faces.size(); i++) {</pre>
    Rect roi(faces[i].x - 10, faces[i].y - 10, faces[i].width + 10,
            faces[i].height + 10);
    Mat image roi = frame(roi);
    temp.str("");
    int uniqueNumber = rand() * 100;
    temp << "/usr/demos/adventtracker/images/facefound" << uniqueNumber << ".png";</pre>
    imwrite(temp.str(), image roi);
```

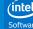

## Image Processing With OpenCV Using C++

### **How to execute from Node.js**\*

```
var fs = require("fs");
                    var commandfile = "":
                   v fs.watch('/usr/demos/adventtracker/voice', function (event, filename) {
                        if (event == "change" && commandfile != filename) {
                            commandfile = filename;
                            var stop = new Date().getTime();
                            if(commandfile.indexOf("command") != -1){
                                var commandvalue = fs.readFileSync("/usr/demos/adventtracker/voice/command.txt", "utf8");
                               console.log('Received Command : ' + commandvalue);
                               if(commandvalue == "findfaces")startImageProcessing("findfaces");
 findfaces
                               else if(commandvalue == "takepicture")startImageProcessing("picture");
takenicture
                               else if(commandvalue == "startrecording")startCaptureing();
startrecording
                            else if(commandfile.indexOf("dictation") != -1){
                                sendMessageToClient("dictation", fs.readFileSync(filename, "utf8"));
                    });
                    function startImageProcessing(type)
                         childProcess.exec('/usr/demos/adventtracker/imageprocessor \'' + type + '\'',
                                              function (error, stdout, stderr) {
                        if (error) {
                          console.log(error.stack);
                          console.log('OpenCv: '+error.code);
                          console.log('OpenCv: '+error.signal);
                        console.log('OpenCv STDOUT: '+stdout);
                     });
```

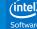

## Video Capture With libav

**Libav** provides cross-platform tools and libraries to convert, manipulate and stream a wide range of multimedia formats and protocols

### Install libav using

opkg install libav

Install "avconv" npm module

Use avconv in Node.js\* program to create and convert mp4 videos

```
var avconv = require('avconv');
 var params = [
      '-f', 'video4linux2',
      '-r', '22',
      '-i', '/dev/video0',
      '-f' ,'alsa',
      '-i', 'plughw:U0x46d0x81b,0',
      '-ar', '22050',
      '-ab', '64k',
      '-strict', 'experimental',
      '-acodec', 'aac',
      '-vcodec', 'mpeg4',
      '-y', '/output.mp4',
      '-loglevel', 'info'
 // Returns a duplex stream
 stream = avconv(params);
```

## Video Capture With libav

#### Convert this mp4 to HTML5 compatible H.264 format

```
var paramsconvert = [
    '-i', '/output.mp4',
    '-c:v', 'libx264',
    '-preset', 'veryfast',
    '-crf','22',
    '-strict', 'experimental',
    '-acodec', 'aac',
    '-b:a', '128k',
    '-y', '/usr/demos/adventtracker/videos/' + _videofilename
];

// Returns a duplex stream
var streamconvert = avconv(paramsconvert);
```

### Once converted to H.264 format, upload this video file to Azure\*

```
streamconvert.once('exit', function(exitCode, signal, metadata) {
    console.log("------COMPLETED CONVERSION-----");
    setTimeout(function(){
        startBlobUpload(_videofilename.replace(".mp4",""),'/usr/demos/adventtracker/videos/' + _videofilename,"video");
    },1000);
});
```

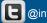

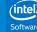

#### How to use Azure\* Cloud with Intel® Edison board

- Create blob storage container
- Find the access keys
- Find the http end point
- Upload blob data to this http end point

Create your blob storage

Microsoft Azure ⊕ inteliotdevrelations@outlook.com intelblobstorage DASHBOARD CONFIGURE CONTAINERS IMPORT/EXPORT ✓ SUCCESS PERCENTAGE(BLOB) TOTAL REQUESTS(BLOB) RELATIVE • 6 HOURS homemessenger • intelblobstorage Ŷ inteliotstorage 96.43 % iotdemoproject mlgatewaystorage o<sup>o</sup> DB 7:30 4:30 5:30 6:30 8:30 9:30 10:30 quick glance services Visit the new portal PREVIEW SERVICE **ENDPOINT** View Applicable Applications and Blobs https://intelblobstorage.blob.core.windows.net/ ◆ Download drive preparation tool 卽 Tables https://intelblobstorage.table.core.windows.net/ ( ) Create an import job Queues https://intelblobstorage.queue.core.windows.net/

This is not the endpoint you are looking for.

### Find your keys

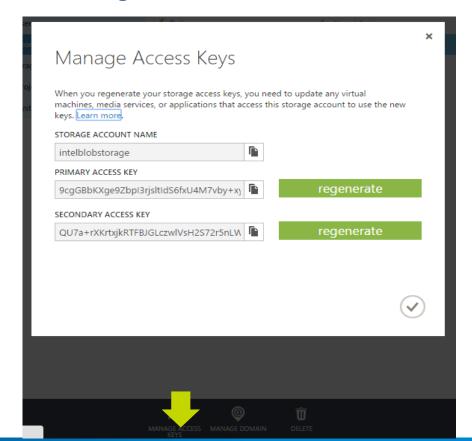

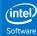

#### Note down your http end point

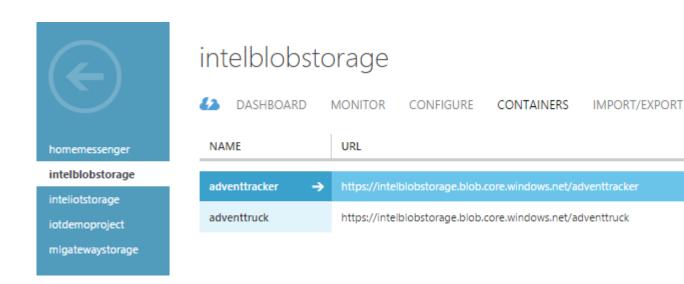

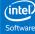

How to enable the Intel® Edison board to use Microsoft\* Azure\*

npm install azure-storage

```
"use strict";
var azure = require('azure-storage');

function startBlobUpload(filename, filetoUpload, type)
{
   var retryOperations = new azure.ExponentialRetryPolicyFilter();
   var blobService = azure.createBlobService('intelblobstorage','<Access Key>').withFilter(retryOperations);

   blobService.createContainerIfNotExists('adventtracker', {publicAccessLevel : 'blob'}, function(error, result, response){
      if(!error){
            // Container exists and is private
      }
    });
```

blobService.createBlockBlobFromLocalFile('adventtracker', filename, filetoUpload, function(error, result, response){
 if(!error){

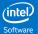

## Node.js\* Server on Intel® Edison

```
var http = require('http');
var app = http.createServer(function (req, res) {
    'use strict';
    res.writeHead(200, { 'Content-Type': 'text/plain' });
    res.end('<h1>Hello world from Intel IoT platform!</h1>');
}).listen(2001);
var io = require('socket.io')(app);
//Attach a 'connection' event handler to the server
io.on('connection', function (socket) {
    'use strict';
    socket = socket;
    console.log('a user connected');
    //Emits an event along with a message
    socket.emit('connected', 'Welcome');
    //Attach a 'disconnect' event handler to the socket
    socket.on('disconnect', function () {
        _socket = null;
        console.log('user disconnected');
    });
});
```

```
if(_socket != null)
{
    if(type == "video")
    {
        sendMessageToClient("videourl", filename);
        _videofilename = "";
    }
    else if(type == "image")
    {
        sendMessageToClient("picture", filename);
    }
    else
    {
        sendMessageToClient("face", filename);
    }
}
```

```
function sendMessageToClient(key, value)

{
    console.log("[" + key + "=" + value + "]");
    if(_socket != null)_socket.emit(key,value);
}
```

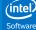

# App Development and Deployment Using Intel® XDK IoT Edition

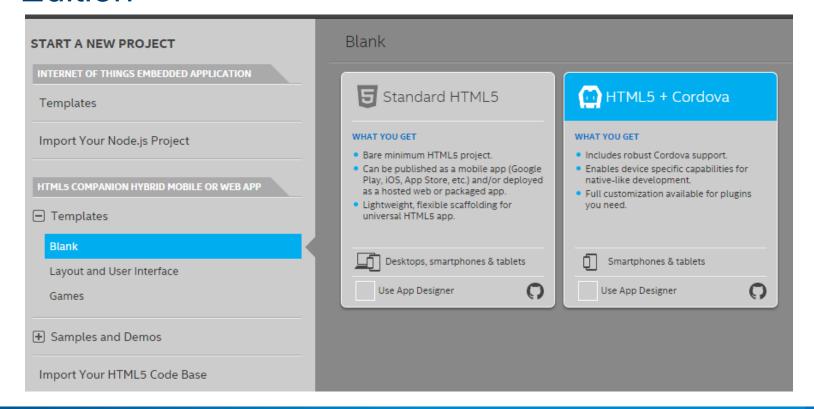

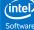

App Development and Deployment Using Intel® XDK IoT Edition

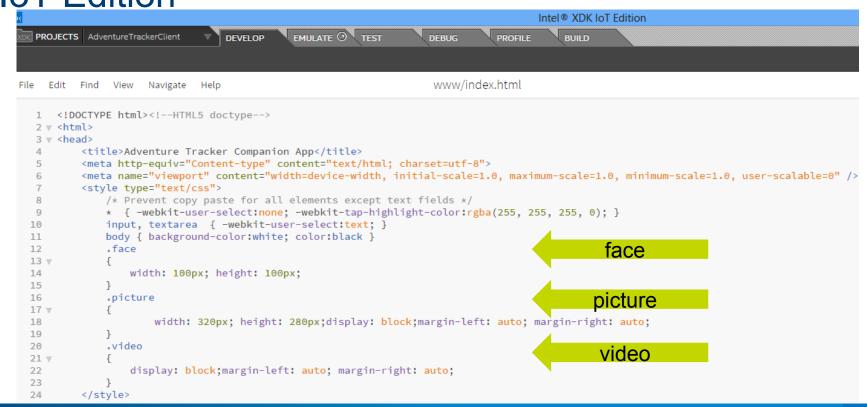

# App Development and Deployment Using Intel® XDK IoT Edition

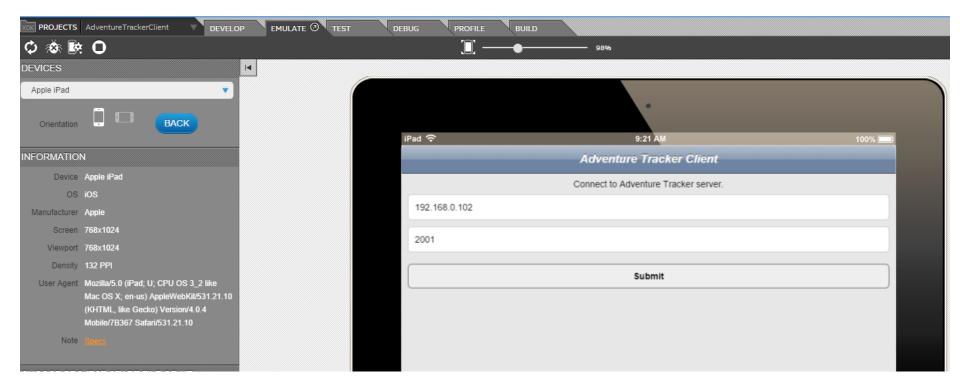

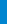

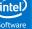

# App Development and Deployment Using Intel® XDK IoT Edition

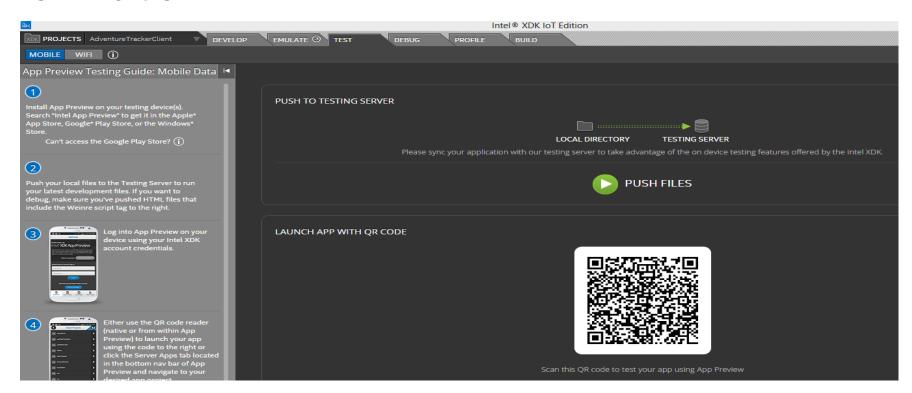

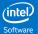

App Development and Deployment Using Intel® XDK

IoT Edition

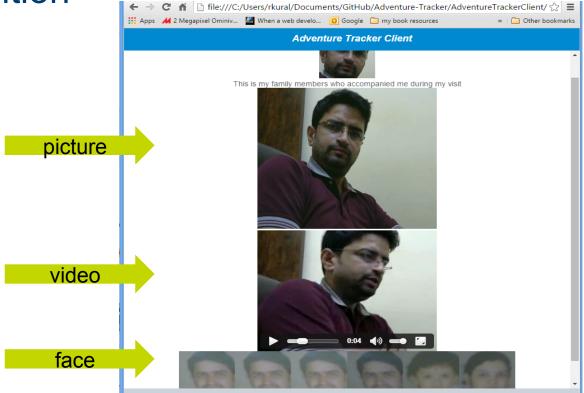

## Next Steps:

- We will post the example code on GitHub: IP scanning in Process
- Build one yourself, add new features, eg GPS and local SD card, post on instructables.com
- Decompose this and use the modules for your own projects.
- Contribute to the project on Github.
- Send a thank you note to @GraceMetri and @ragural who developed this project originally.

## References

http://software.intel.com/iot : More examples and white papers https://software.intel.com/en-us/iot/microsoft-azure https://software.intel.com/en-us/articles/enabling-ibm-bluemix-on-the-intel-edisonboard https://github.com/w4ilun: Edison XDK/Node.JS and Socket.io examples https://github.com/drejkim/edi-cam : A standalone video streaming Open-CV example. https://github.com/smoverman/ More voice control, ibeacon, OpenCV examples

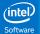

## Command Line Audio Examples

#### Find your device

cat /proc/asound/cards : USB Audio is device 2 on my system

#### To record audio

arecord -vv -fdat "hello.wav" Hit ctrl-c to stop recording.

To play it back, using correct default device

aplay hello.wav

To have the system speak in a Scottish accent

espeak -s 120 -v en-sc "Thank you for listening, this is espeak using the Scottish variant" -- stdout | aplay -Dplughw:2,0

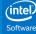

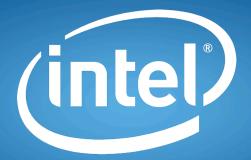

experience what's inside™